### 4CH PULSE MOTOR CONTROLLER UPM4C-01

**USER'S MANUAL** 

(3579 rev.2)

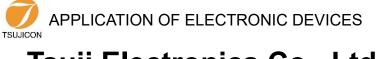

# Tsuji Electronics Co., Ltd.

Head Office/3739 Kandatsu-machi Tsuchiura-city Ibaraki-Pre. 300-0013 Japan Phone +81-(0)29-832-3031 Fax +81-(0)29-832-2662 URL <u>http://www.tsujicon.jp</u> E-mail info2@tsuji-denshi.co.jp

# Contents

| Cor | ntents                                                        | . 1 |
|-----|---------------------------------------------------------------|-----|
| 1   | Abstract                                                      | . 1 |
|     | 1-1 Feature                                                   | . 1 |
|     | 1-2 Controller composition                                    | . 2 |
|     | 1-3 Cconnection diagram                                       | . 2 |
| 2   | Appearance                                                    |     |
|     | 2-1 Front & Rear panel                                        | . 3 |
| 3   | Connection with outer                                         | .4  |
| 4   | Setting USB communication                                     | . 5 |
|     | 4-1 Outline                                                   | . 5 |
|     | 4-2 Preparation                                               | . 5 |
|     | 4-3 Connecting test                                           | . 5 |
| 5   | The basic operations                                          | . 6 |
| 6   | The detail of communication commands                          | . 8 |
|     | 6-1 Command to read out of motor status                       | . 8 |
|     | 6-2 GP-IB simulated SRQ command                               | 10  |
|     | 6-3 Motor control command                                     | 10  |
|     | 6-4 Motor parameter setting and Reading command commentary    | 15  |
|     | 6-5 Current position setting and Reading command commentary   |     |
|     | 6-6 Commands related to HOLD OFF                              |     |
|     | 6-7 Command for set and read out limit switch data parameters |     |
|     | 6-8 Other commands                                            |     |
|     | 6-9 The initialization of setting data                        |     |
| 7   | Firmware version up                                           |     |
| 8   | Data1 SPEED code                                              | 22  |
| 9   | Data2 Acceleration / Deceleration rate                        | 23  |
| 10  | Performance and Specifiation                                  | 24  |

# 1 Abstract

#### **1-1 Feature**

UPM4C-01 is the succeeding model which extracted the communication function of NPM2C-01 only to USB. Contol command is upward compatible with NPM2C-01. The parameter which can be set is also extended and it is also miniaturized. It can control immediately only by connecting with USB cable because a power supply is supplied directly from a USB port of PC. It is controllable with the control software of NPM2C-01 because the command of NPM2C-01 can be used.

The main extending points and the changed part from NPM2C-01 are as follows.

- Extension of the number of pulses which can be treated (24bit  $\rightarrow$  32bit) (-8,388,607 - +8,388,607)  $\rightarrow$  (-2,147,483,647 - +2,147,483,647)
- Extension of the number of output pulse frequency (1PPS 100KPPS) → (1PPS 5MPPS)
- It corresponds to constant-speed drive and sigmate drive other than trapezoidal drive.
- You can upgrade of firmware (ROM) by USB communication.
- The addition of new commands.
- A large small weight saving and price reduction.

The function of NPM2C-01, UPM2C-01 and PM4C-06 is also succeeded.

- You can control characteristics of two pulse motors, such as HSPD, MSPD, LSPD, RATE and LMSW individually.
- You can start two motors at a time.
- There are relative position movement, absolute position movement and continuation movement in the move method.
- You can stop the motor by signal from the limit switch and stop command. Slowdown stop and sudden stop can be chosen in each stop procedures.
- Configuration data and positioning data are saved by battery backup.

Difference between UPM2C-01 with UPM4C-01

- 1. Due to the change of the motor control IC, the speed setting specification changed slightly. (See page 6)
- 2. Biaxial interpolation operation installed in V1.04 or later of UPM2C-01 is not yet implemented at V 1.00.
- 3. It is now possible to invert the Direction polarity of the Pulse-Direction signal.

#### CAUTION

This device consumes 300mA on an average, and consumes about 350mA at the maximum. When you use it, please connect directly with PC or connect a USB hub with AC power supply. When it is used with other USB device which consumes current on a PC, this device does not start due to a shortage of current or other USB device may be affected. In that case, please use optional AC adapter.

Be sure to turn off the power of the motor driver before connecting USB cable. Make sure that UPM4C-01 power led is lit and then turn on the motor driver.

#### **1-2** Controller composition

< Controller diagrammatic illustration >

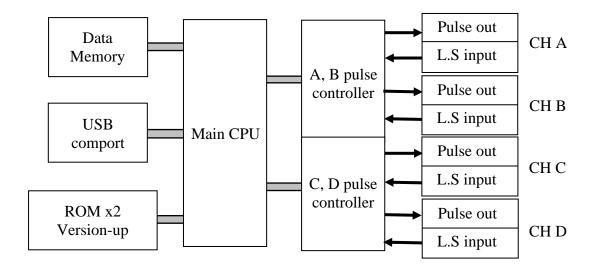

**1-3** Cconnection diagram

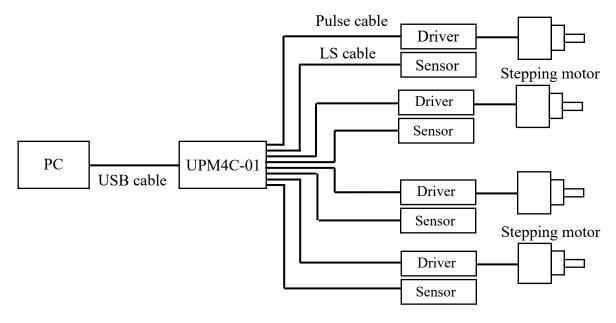

LS : Limit Switch

# 2 Appearance

#### 2-1 Front & Rear panel

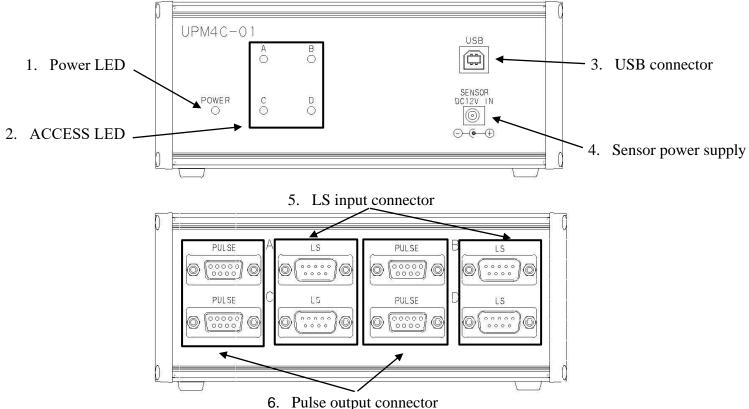

| 6. | Pulse | output | connector |
|----|-------|--------|-----------|
|----|-------|--------|-----------|

| No. | Name                            | Function                                                                                                    |
|-----|---------------------------------|----------------------------------------------------------------------------------------------------|
| 1   | POWER LED                       | Power LED lights when the power is on. There is no<br>power switch. Power is applied to this unit when you<br>connect a USB connector.                                                                  |
| 2   | ACCESS LED                      | Access LED lights on according to the busy state of<br>internal motor IC. Moreover, when updating the<br>firmware, LED announce you an internal state by blink<br>and lighting.                         |
| 3   | USB connector                   | The connector for USB communication.<br>Connector shape is USB-B type. Be sure to turn off<br>the power of the motor driver before connecting USB cable.                                                |
| 4   | Sensor power supply             | Power input connector of EIAJ-4 size for 12 V DC.<br>When you supply 12 V DC to LS, or when stable power<br>supply is required, please connect an AC adapter of 12<br>V DC (T3168AC) to this connector. |
| 5   | Limit sensor<br>input connector | Please connect the external limit sensor signal to this connector. Connector shape is DE9P (M) type. Since the interval of a connector is 38mm, please use a D-sub hood with a size of 35 mm or less.   |
| 6   | Pulse output connector          | Pulse signal is output from this connector. Connector shape is DE9S (F) type.                                                                                                    |

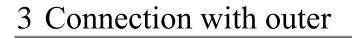

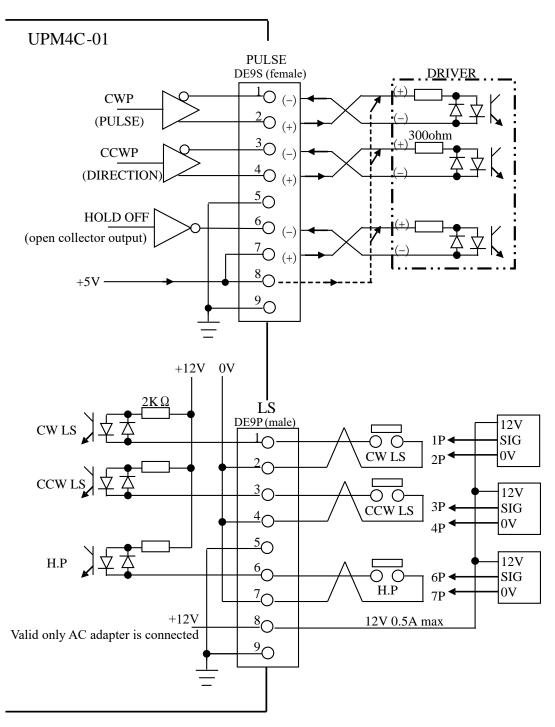

Connection cables are recommended to be shielded twist pair cable. (more than 0.2mm<sup>2</sup>)

(NOTE)

Connector shell size of DE9P and 9S is varied from each maker's. Please use the shell whose width is 35mm or less. DE-C1-J6 (JAE), XM2S-0911 (OMRON) and HDE-CTF (HIROSE) are possible to be used.

# 4 Setting USB communication

#### 4-1 Outline

A driver software used in UPM4C-01 to do the USB communication that considered a USB port to be a COM port. For the reason, there is the necessity of downloading from our homepage and installing driver software. However, there is no necessity of installing driver software when USB communication has been established with other products of our companies, such as UPM2C-01 and NCT08-01B.

#### **4-2** Preparation

- 1. VCP driver software for USB operation is downloaded from our web server.
- 2. Switch on a UPM4C-01 and connect USB cable, then there will be message box that shows "New hardware device was found".
- 3. According to PC directions, specify the folders of downloaded driver software.
- 4. When the driver software installs are done, open the "Control Panel" (START → Control Panel), click the "System" icon. Then property display of system appears.
- 5. Select the "Device Manager". Confirm the USB Serial Port (Com\*) number in the tree between Port display.
- 6. Select the USB Serial Port (Com\*), click advanced in port setting display. It's possible to change COM Port number.

#### 4-3 Connecting test

Launch RS-232C communication software such as hyper-terminal including PC. Set COM port number which is known in previous item, it is need to check communication line is available or not. In this case it's no need to set baud rate. Send the command data "VER?", then get the reply such as "1.00 14-04-20 UPM4C-01", there is no problem for communication.

### 5 The basic operations

There is no operation panel on a UPM4C-01, so all the operations, a setup of various parameters, and a state check are performed by USB communication. If "Setting USB communication" of the preceding clause is completed, various parameters will be set and a motor will be operated.

High speed (HSPD), middle speed (MSPD), low speed (LSPD) and acceleration rate is set individually for each channel. Acceleration and deceleration method have the three modes, "Const", "Trape", and "Schar".

| *Specification change of speed setting at UPM4C-01                                                                                                    |  |  |
|----------------------------------------------------------------------------------------------------|--|--|
| In UPM4C-01, the specifications for speed and rate setting have been slightly changed due to the change of the motor control IC. The settable range of initial speed (LSPD) and rate changes depending on the maximum speed (MSPD, HSPD) value. If you try to change to a value outside the settable range, the command is invalid and setting is not changed. |  |  |
| Case 1: (MSPD, or HSPD) <= 150,000<br>Both the initial and the maximum speed can be set in 5 increments of 5 to 150,000.<br>Available range of the rate code is No.0 to No.96 (1000~0.1ms/PPS).                                                                                                    |  |  |
| Case 2: 150,000 < (MSPD, or HSPD) <= 1,500,000<br>Both the initial and the maximum speed can be set in 50 increments of<br>50 to 1,500,000.<br>Available range of the rate code is No.20 to No.115 (150~0.016ms/PPS).                                                                                                    |  |  |
| Case 3: 1,500,000 < (MSPD, or HSPD) <= 5,000,000<br>Both the initial and the maximum speed can be set in 200 increments of<br>200 to 5,000,000.<br>Available range of the rate code is No.39 to No.115 (40~0.016ms/PPS).                                                                                                    |  |  |

(1) Constant drive (Const)

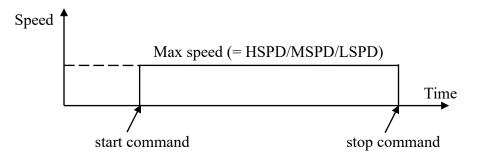

Motor drives at MAX speed as soon as drive execution, and stops immediately as soon as stop operation. Too fast drive speed causes motor step out. Low speed drive is always constant drive at all drive mode.

#### (2) Trapezoidal form acceleration drive (Trape)

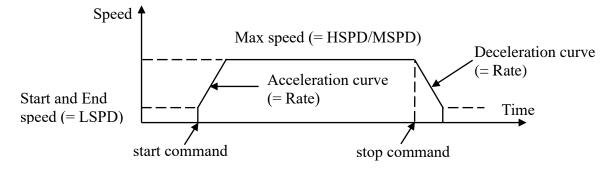

Acceleration operation is carried out until it will reach MSPD or HSPD by making LSPD into initial velocity, if a motion command is executed.

When a stop command is input, the motor starts deceleration. And the motor stop when speed reached LSPD. Acceleration and deceleration curve become rapid, and time to reach maximum speed shortens so that Rate value shown by acceleration and deceleration code (See page 64) is large.

Large value of "LSPD" may not make smooth start of the motor.

(3) S shaped form acceleration drive (Schar)

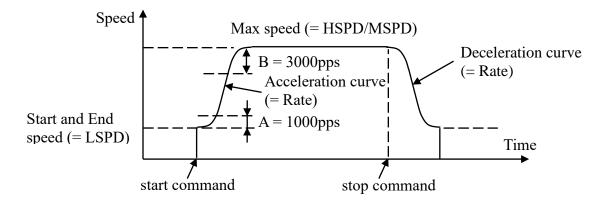

Although it is fundamentally the same as trapezoidal form acceleration drive, the velocity change at the time of acceleration and deceleration start and the time of acceleration and deceleration stop is performed according to S shaped form approximated to the parabola.

Large value of "LSPD" may not make smooth start of the motor.

The start region A and the stop region B are fixation. When LSPD is more than or equal LSPD + 4000pps, it calculates automatically so that a curve may become smooth.

### 6 The detail of communication commands

#### 6-1 Command to read out of motor status

| Command | Explanation                                                                                                    |       |
|---------|----------------------------------------------------------------------------------------------------|-------|
|         | Read out current motor operation status.                                                                                                    |       |
|         | Reply:<br>R0123/ <abcd>/<cccc>/<hhjjkkll>/&lt;±aaaaaaaa&gt;/&lt;±bbbbbbbb&gt;/&lt;±ccccccc&gt;/&lt;±dddd</hhjjkkll></cccc></abcd>                                                                                        | iddd> |
|         | <abcd> A:ch A, B:ch B, C:ch C, D:ch D<br/>P/ Moving for CW direction<br/>S/ Stop<br/>N/ Moving for CCW direction</abcd>                                                                                                  |       |
|         | <cccc><br/>Hold off and LS status by hex.<br/>When these signals are activating, its bits stands 1.<br/>CC indicates ch A and B status, cc indicates ch C and D.</cccc>                                                  |       |
| STS?    | b7: ch A(C) HOLD off       b3: ch B(D) HOLD off         b6: ch A(C) HP LS       b2: ch B(D) HP LS         b5: ch A(C) CCW LS       b1: ch B(D) CCW LS         b4: ch A(C) CW LS       b0: ch B(D) CW LS                  |       |
|         | <hhjjkkll> HH:ch A, JJ:ch B, KK:ch C, LL:ch D<br/>Indicate current motor status by 2 digit hex.</hhjjkkll>                                                                                                    |       |
|         | b7: Emergency stop command executed.<br>b6: Stop with deceleration command executed.<br>b5: Stopped by LS signal.<br>b4: Command error                                                                                   |       |
|         | b3: Decelerating<br>b2: Accelerating<br>b1: Motor is moving.<br>b0: Driving or dealing with command.                                                                                                    |       |
|         | <taaaaaaaa> <tbbbbbbb> <tccccccc> <tddddddd><br/>Displaying current position of each motor with signed 7 digit deci<br/>Digit is increased if data is more than 10 million.</tddddddd></tccccccc></tbbbbbbb></taaaaaaaa> | mal.  |

#### (Old version) ····Compatible command of NPM2C-01. x: 0/channel A 1/ch B 2/ch C 3/ch D

| Command               | Explanation                                                                                                    |
|-----------------------|----------------------------------------------------------------------------------------------------|
|                       | Read out the specified CH motor data.                                                                                                    |
|                       | Reply: Rx/ <a>/<cc>/<hh>/&lt;±aaaaaaa&gt;</hh></cc></a>                                                                                     |
|                       | <a><br/>P/ Moving for CW direction<br/>S/ Stopping<br/>N/ Moving for CCW direction</a>                                                      |
| STSx?                 | <cc><br/>Hold off and LS status by hex.<br/>When these signals are activating, its bits stands 1.</cc>                                      |
|                       | <hh><br/>Indicate current motor status by 2 digit hex.</hh>                                                                                 |
|                       | <±aaaaaaa><br>Displaying current position of each motor with signed 7 digit decimal.<br>Digit is increased if data is more than 10 million. |
|                       | Data format is the same as "STS?" except [x].                                                                                               |
|                       | Read out contents of control IC (MCC09)'s status.                                                                                           |
| STSM?                 | Reply: aaaa/bbbb/cccc/dddd                                                                                                    |
|                       | Regarding 2channels that are displayed, MCC06's status is displayed in hexadecimal four-digit.                                              |
|                       | Read out contents of control IC (MCC09)'s status by 2 digit hex.                                                                            |
| S2x1<br>(old version) | Reply: RXHH                                                                                                    |
|                       | Data format is the same as HHJJ of "STS?".                                                                                                  |

#### 6-2 GP-IB simulated SRQ command

When the motor stops moving, GP-IB simulated SRQ signal is output automatically. It can be used during motor stop state. Send form of the commands are below. The SRQ flags, which were set once before, are cleared at the SRQ send out timing.

(old version) ····Compatible command of NPM2C-01. x: 0/channel A 1/ch B 2/ch C 3/ch D

| Command               | Explanation                            |
|-----------------------|----------------------------------------|
| SRQ?x                 | Read out SRQ output flag of channel x. |
|                       | Reply: a a: 0/Unsetting 1/Setting      |
| S18                   | Read out SRQ output flag.              |
| (old version)         | Reply: R0H H: b1/ch B, b0/ch A         |
| SRQx1                 |                                        |
| S1x1<br>(old version) | Set SRQ flag of channel x.             |
| SRQx0                 |                                        |
| S1x0<br>(old version) | Clear SRQ flag set for channel x.      |

#### **6-3** Motor control command

| Command                         | Explanation                                                                                       |
|---------------------------------|---------------------------------------------------------------------------------------------------|
| JOGPx<br>JOGNx                  | JOGPx: Motor drives one pulse to CW direction.<br>JOGNx: Motor drives one pulse to CCW direction. |
| S3x08<br>S3x09<br>(old version) | S3x08: Motor drives one pulse to CW direction.<br>S3x09: Motor drives one pulse to CCW direction. |
| SPDx(L/M/H)                     | Select motor move speed of channel x.<br>L/LSPD M/MSPD H/HSPD                                     |
| S71(L/M/H)<br>(old version)     | Select motor move speed of both channel.<br>L/LSPD M/MSPD H/HSPD                                  |

Compatible command of NPM2C-01. x: 0/channel A 1/ch B 2/ch C 3/ch D

| Command                         | Explanation                                                                                                    |
|---------------------------------|----------------------------------------------------------------------------------------------------|
| SPD?x                           | Read out the motor speed setting of channel x.<br>Reply: LSPD/MSPD/HSPD                                                                                                    |
|                                 | Read out the motor speed setting of both channel.                                                                                                    |
| S48<br>(old version)            | Reply: RRN03 <ab> a: ch A, b: ch B<br/>a, b: 1/LSPD, 2/MSPD, 3/HSPD</ab>                                                                                                    |
|                                 | Example<br>RRN0321: Ch A is set to MSPD and ch B is set to LAPD.                                                                                                    |
| SCANPx<br>SCANNx                | <ul> <li>SCANPx: Motor drives to CW direction continuously at the above selected speed.</li> <li>SCANNx: Motor drives to CCW direction continuously at the above selected speed.</li> </ul> |
| S3x0E<br>S3x0F<br>(old version) | <ul><li>S3x0E: Motor drives to CW direction continuously at the above selected speed.</li><li>S3x0F: Motor drives to CCW direction continuously at the above selected speed.</li></ul>      |
| CSCANPx<br>CSCANNx              | It is the same as the above command "SCANPx", "SCANNx", "S3x0E" and "S3x0F", but moves without acceleration / deceleration.                                                                 |
| S3x0C<br>S3x0D<br>(old version) | Becareful of SPD setting value, because too fast SPD value causes motor step out.                                                                                                    |
| SCANHPx<br>SCANHNx              | It is the same as the above command "SCANPx", "SCANNx",<br>"S3x0E" and "S3x0F", except that the motor stops suddenly if the<br>home position sensor operates.                               |
| S3x1E<br>S3x1F<br>(old version) | If you know the approximate home position, it can detect the home position in a short period of time.                                                                                       |
| SSTPx                           | Decelerate and stop the motor of the selected channel.                                                                                                    |
| S3x40<br>(old version)          |                                                                                                    |
| ESTPx                           | Suddenly stop the motor of the selected channel.                                                                                                    |
| S3x80<br>(old version)          |                                                                                                    |

(old version) ····Compatible command of NPM2C-01. d:decimal x: 0/channel A 1/ch B 2/ch C 3/ch D

| Command                                        | Explanation                                                                                                    |
|------------------------------------------------|----------------------------------------------------------------------------------------------------|
| ASSTP                                          | Decelerate and stop the motors of both ch A and ch B.                                                                                                    |
| AESTP                                          | Suddenly stop the motors of both ch A and ch B.                                                                                                    |
| ABSx±dddd<br>ABSxBdddd                         | Move the selected motor by absolute position specification.<br>If you enter B, the motor moves while performing backlash<br>correction.<br>dddd: -2,147,483,647 to +2,147,483,647<br>Example<br>ABS03000: Move the motor of ch A to the position of +3000.<br>ABS1B-1500: Move the motor of ch B to the position of<br>-1500 with backlash correction. |
| S38x±DDDDDDDbb<br>(old version)                | Move the selected motor by absolute position specification.<br>±DDDDDDD: -9,999,999 to +9,999,999 (decimal)<br>bb: 11/constant movement<br>13/acceleration and deceleration movement<br>Example<br>S381+002000013: Move the motor of ch B to the position of<br>+20000 with acceleration and deceleration<br>movement.                                 |
| S3aA±DDDDDDD<br>S3aA±DDDDDDDB<br>(old version) | Move the selected motor by absolute position specification.<br>If you enter B, the motor moves while performing backlash<br>correction.<br>a: 2/ch A, 3/ch B<br>±DDDDDDD: -9,999,999 to +9,999,999 (decimal)<br>Example<br>S32A+0020000: Move the motor of ch A to the position of<br>+20000.                                                          |

#### (old version) ····Compatible command of NPM2C-01. x: 0/channel A 1/ch B 2/ch C 3/ch D

| Command                                                                   | Explanation                                                                                                    |
|---------------------------------------------------------------------------|----------------------------------------------------------------------------------------------------|
| RELx±dddd<br>RELxBdddd                                                    | Move the selected motor with relative position specification.<br>If you enter B, the motor moves while performing backlash correction.<br>dddd: -2,147,483,647 to +2,147,483,647<br>Example<br>REL03000: Move the motor of ch A by +3000 pulses.<br>REL1B-1500: Move the motor of ch B by -1500 pulses with backlash<br>correction. |
| S38x<br>±DDDDDDDbb<br>(old version)                                       | Move the selected motor with relative position specification.<br>±DDDDDDD: -9,999,999 to +9,999,999 (decimal)<br>bb: 10/constant movement<br>12/acceleration and deceleration movement<br>Example<br>S381-002000012: Move the motor of ch B by +3000 pulses with<br>acceleration and deceleration movement.                         |
| S3aR<br>±DDDDDDD<br>S3aR<br>±DDDDDDDB<br>(old version)                    | Move the selected motor with relative position specification.<br>If you enter B, the motor moves while performing backlash correction.<br>a: 2/ch A, 3/ch B<br>±DDDDDDD: -9,999,999 to +9,999,999 (decimal)<br>Example<br>S32R+0020000: Move the motor of ch A by +20000 pulses.                                                    |
| PAUSE ON<br>S3x16<br>(old version)<br>PAUSE OFF<br>S3x17<br>(old version) | These commands are for synchronous start of motors.<br>All motor except moving are changed standby status by "PAUSE<br>ON" command.<br>If release standby staus by "PAUSE OFF" command, reserved<br>commands are all executed.                                                                                                    |
| PAUSE?                                                                    | Check the motor standby status.<br>Reply: ON/OFF                                                                                                    |

#### •Backlash adjustment

It is a function to return to destination after moving a set pulse number extra. For example, if the corrected step number is +500, the motor move point that added +500 to destination. After that the motor return 500 steps and positioning is completed.

Backlash correction move has different behavior by plus and minus of correction and how to approach to destination from CCW direction or CW direction. Please refer below to two example.

Ex.1) Move direction is CW and adjustment value is positive

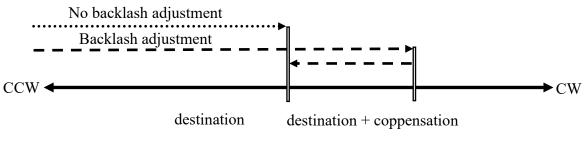

Ex.2) Move direction is CW and adjustment value is negative

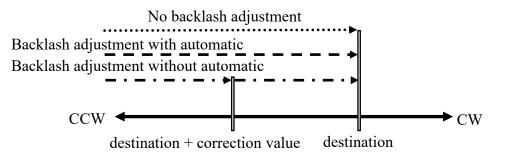

When the automatic adjustment is effective, backlash correction move is the same as no backlash correction. When the automatic adjustment is ineffective, as soon as the motor once stops at correction value, the motor drives to destination soon.

| Command                  | Explanation                                                                   |  |
|--------------------------|-------------------------------------------------------------------------------|--|
| Bx±dddd<br>(old version) | Backlash correction data set.<br>dddd: -9,999 to +9,999 (decimal)             |  |
| Bx?<br>(old version)     | Backlash correction data read.<br>Reply: ±DDDD: −9,999 to +9,999 (decimal)    |  |
| BADJxd                   | Set whether backlash correction is valid or invalid.<br>d: 0/invalid, 1/valid |  |
| BADJ?x                   | Check the set value of backlash correction.<br>Reply: 0/invalid, 1/valid      |  |

(Old version) ····Compatible command of NPM2C-01. d:decimal

x: 0/channel A 1/ch B 2/ch C 3/ch D

### 6-4 Motor parameter setting and Reading command commentary

| (Old version) •••• | Compati | ble comn | nand of NPM2C-01. | d:decimal |
|--------------------|---------|----------|-------------------|-----------|
| x: 0/channel A     | 1/ch B  | 2/ch C   | 3/ch D            |           |

| Command                     | Explanation                                                                                                    |  |  |  |  |  |  |
|-----------------------------|----------------------------------------------------------------------------------------------------|--|--|--|--|--|--|
| SETMTxabcd                  | Set the basic characteristics of the selected motor.<br>a: 1/ Motor operation possible This setting is fixed to 1.<br>b. 1/ hold on 0/ hold off<br>In the hold off state, a hold off signal is output to an externally installed driver. When<br>motor operation is performed in this state, automatically hold on state is set<br>immediately before operation, and it returns to the hold off state again at the end of<br>operation.<br>c: 0/Const (Constant) ,1/ Trape (Trapezoid) ,2/ Character (S shape drive)<br>Set the motor acceleration / deceleration form.<br>d: 0/ Pulse – Pulse 1/ Pulse – Direction<br>Set the signal output form to the externally installed motor driver. |  |  |  |  |  |  |
| SETMT?x                     | Reply: abcd Read the basic setting of the selected motor.<br>For the contents of abcd, refer to the section on SETMT<br>command.<br>Example: The response is 1010<br>···· This motor is in hold off state, trapezoidal acceleration / deceleration form,<br>Pulse - Pulse output.                                                                                                    |  |  |  |  |  |  |
| SPDH?x                      | Reply: dddddd (An integer of 6 digits or more)<br>Read the HSPD value of the selected motor in PPS units.                                                                                                    |  |  |  |  |  |  |
| SPH?x<br>(old version)      | Reply: Rddddd (An integer of 6 digits)                                                                                                    |  |  |  |  |  |  |
| S4x0<br>(old version)       | Reply: RXHDDDD<br>Read the HSPD value of the selected motor in code (Reference at the end of the<br>document).<br>DDDD: Code value                                                                                                    |  |  |  |  |  |  |
| SPDHxddd<br>SPHxdddddd      | Set the HSPD value of the selected motor in PPS units. ddd $1\sim$ 5,000,000 (Any number of digits)                                                                                                    |  |  |  |  |  |  |
| (old version)               | ddddd: 000001∼999,999 (6 digits)                                                                                                    |  |  |  |  |  |  |
| S39x0DDD<br>(old version)   | Set the HSPD value of the selected motor with 3 digits code. (See P21) DDD: $000 \sim 254$ (3 digits)                                                                                                    |  |  |  |  |  |  |
| SPDM?x                      | Reply: dddddd (An integer of 6 digits or more)<br>Read the MSPD value of the selected motor in PPS units.                                                                                                    |  |  |  |  |  |  |
| SPM?x<br>(old version)      | Reply: Rddddd (An integer of 6 digits)                                                                                                    |  |  |  |  |  |  |
| S4x1<br>(old version)       | Reply: RXMDDDD<br>Read the MSPD value of the selected motor in code (See P21).                                                                                                    |  |  |  |  |  |  |
| SPDMxddd                    | Set the MSPD value of the selected motor in PPS units.                                                                                                    |  |  |  |  |  |  |
| SPMxdddddd<br>(old version) | ddd 1~5,000,000 (Any number of digits)                                                                                                    |  |  |  |  |  |  |
| S39x1DDD<br>(old version)   | dddddd: $00001 \sim 999,999$ (6 digits)<br>Set the MSPD value of the selected motor with 3 digits code. (See P21)<br>DDD: $000 \sim 254$ (3 digits)                                                                                                    |  |  |  |  |  |  |
| SPDL?x                      | Reply: dddddd (An integer of 6 digits or more)<br>Read the LSPD value of the selected motor in PPS units.                                                                                                    |  |  |  |  |  |  |
| SPL?x<br>(old version)      | Reply: Rdddddd (An integer of 6 digits)                                                                                                    |  |  |  |  |  |  |
| S4x2<br>(old version)       | Reply: RXLDDDD<br>Read the LSPD value of the selected motor in code. (See P21).                                                                                                    |  |  |  |  |  |  |

# (Old version) ····Compatible command of NPM2C-01. d:decimal x: 0/channel A 1/ch B 2/ch C 3/ch D

| Command                   | Explanation                                                                                                    |  |  |  |  |  |  |
|---------------------------|----------------------------------------------------------------------------------------------------|--|--|--|--|--|--|
| SPDLxddd                  | Set the LSPD value of the selected motor in PPS units.                                                                                  |  |  |  |  |  |  |
| SPLxdddddd                | ddd 1 $\sim$ 5,000,000 (Any number of digits)                                                                                           |  |  |  |  |  |  |
| (old version)             | dddddd: 000001~999,999 (6 digits)                                                                                                    |  |  |  |  |  |  |
| S39x2DDD<br>(old version) | Set the LSPD value of the selected motor with 3 digits code. (See P21) DDD: $000 \sim 254$ (3 digits)                                   |  |  |  |  |  |  |
| RTE?x                     | Reply: ddd (An integer of 3 digits)<br>Read the acceleration / deceleration rate of the selected motor with 3 digits code.<br>(See P22) |  |  |  |  |  |  |
| S4x3<br>(old version)     | Reply: RXRddd<br>DDD: Code value                                                                                                    |  |  |  |  |  |  |
| RTExddd                   | Set the acceleration / deceleration rate of the selected motor with code.                                                               |  |  |  |  |  |  |
| S39x3ddd<br>(old version) | ddd: 0~115                                                                                                    |  |  |  |  |  |  |

### 6-5 Current position setting and Reading command commentary

| Command                | Explanation                                                                                           |  |  |  |  |  |  |  |  |
|------------------------|----------------------------------------------------------------------------------------------------|--|--|--|--|--|--|--|--|
| PS?x                   | Reply: ±ddd····d (Signed 7 or more digit integer)<br>Read the current position of the selected motor. |  |  |  |  |  |  |  |  |
| S2x0<br>(old version)  | Reply: RX±DDDDDDD (Signed 7 digits integer)                                                           |  |  |  |  |  |  |  |  |
| S4xPS<br>(old version) | Reply: RX±DDDDDDD (Signed 7 digits integer)                                                           |  |  |  |  |  |  |  |  |
| PSxddd                 | Set the current position of the selected motor. $ddd$ -2,147,483,647 $\sim$ +2,147,483,647            |  |  |  |  |  |  |  |  |
| S5xPS±DDD<br>DDDD      | The number of digits and the sign are arbitrary.                                                      |  |  |  |  |  |  |  |  |
| (old version)          | ±DDDDDDD: -9,999,999~9,999,999 Signed 7 digits integer                                                |  |  |  |  |  |  |  |  |

#### 6-6 Commands related to HOLD OFF

| Command                | Explanation                                                                   |
|------------------------|-------------------------------------------------------------------------------|
| HOLD?x                 | Reply: ON/OFF<br>Read the HOLD OFF signal output state of the selected motor. |
| HOLDXON                |                                                                               |
| S3x19<br>(old version) | The hold off signal of the selected motor is canceled.                        |
| HOLDxOFF               |                                                                               |
| S3x18<br>(old version) | The hold off signal is output to the selected motor.                          |

#### 6-7 Command for set and read out limit switch data parameters

(old version) •••••Compatible command of NPM2C-01.

x: 0/channel A 1/ch B 2/ch C 3/ch D

| Command                                             | Explanation                                                                                                    |
|-----------------------------------------------------|----------------------------------------------------------------------------------------------------|
| SETLSxdaaa0bbb                                      | Set the states of limit switch of motor channel x.<br>d: Soft limit switch 0/disable, 1/enable<br>aaa: limit switch 0/disable, 1/enable (From the left, HP, CCW, CW)<br>bbb: Contact switching 0/N.O, 1*N.C (From the left, HP, CCW, CW)                                                                                                    |
| SETLS?x                                             | Reply: daaa0bbb<br>Read the states of limit switch of motor channel x setted up by the above<br>command.                                                                                                    |
| LS?                                                 | Reply: 0123ABCD Read the states of limit switch and HOLD OFF signal.<br>A, B, C, D: Displays the state of the limit switch and HOLD OFF signals<br>at all channels in hexadecimal digit.                                                                                                    |
|                                                     | A bit with 1 indicates thereb3: Hold offb1: CCW LSis an output.b2: HP LSb0: CW LS                                                                                                    |
| S2x2<br>(old version)                               | Reply: RXH<br>H: Display the states of limit switch and HOLD OFF signal with hex digit<br>number.                                                                                                    |
| HDSTLS?                                             | Reply: 01ABCDabcd       Read the states of limit switch and soft limit switch.         A,B,C,D: Display the state of each limit switch at all channels in hexadecimal digit.         a,b,c,d:       Display the state of each soft limit switch at all channels in hexadecimal digit.         A bit with 1 indicates there is an output.       b3: NO USE       b1: CCW LS                                                                                                    |
| LSEN?<br>(old version)                              | Is an output.       b2: HP LS       b0: CW LS         Reply: RHHhh       Read the ENABLE/DISABLE of limit switch of the each channels with hex two digits number.         HH(hh): 0/ DISABLE, 1/ ENABLE       HH shows chD and C, hh is chB and A.         b7: Channel D(B), HP limit switch       b3: Channel C(A), HP limit switch         b6: NO USE       b2: NO USE         b5: Channel D(B), CCW limit switch       b1: Channel C(A), CCW limit switch         b4: Channel D(B), CW limit switch       b0: Channel C(A), CW limit switch         b4: Channel D(B), CW limit switch       b1: Channel C(A), CW limit switch                                                                                                    |
| LSENHHhh<br>(old version)<br>LSIV?<br>(old version) | Set the ENABLE/DISABLE of limit switch of each channels with hex four digits number.         Reply: RHHhh         Read the contact of limit switch of each channels with hex two digits number.         HH(hh): 0/ DISABLE, 1/ ENABLE         HH shows chD and C, hh is chB and A.         b7: Channel B(D), HP limit switch         b2: NO USE         b5: Channel B(D), CCW limit switch         b1: Channel A(C), CCW limit switch         b4: Channel B(D), CW limit switch         b0: Channel A(C), CW limit switch         b2: NO USE         b3: Channel A(C), CW limit switch         b4: Channel B(D), CW limit switch         b0: Channel A(C), CW limit switch         b2: No USE         b3: Channel A(C), CW limit switch |
| LSIVHHhh<br>(old version)                           | Set the contact of limit switch of each channels with hex four digits number.                                                                                                    |

| (Old version) ····Co | mpatible | comman | mmand of NPM2C-01. d:decimal |  |  |  |  |  |  |  |
|----------------------|----------|--------|------------------------------|--|--|--|--|--|--|--|
| x: 0/channel A       | 1/ch B   | 2/ch C | 3/ch D                       |  |  |  |  |  |  |  |

| Command                          | Explanation                                                                                                    |                                                                                                    |  |  |  |  |  |  |  |
|----------------------------------|----------------------------------------------------------------------------------------------------|----------------------------------------------------------------------------------------------------|--|--|--|--|--|--|--|
| STOPMDxa<br>S39x5a (old version) | Set stop method when limit switch is detected.<br>a: 0/ Deceleration stop, 1/ Sudden stop                                                                                                    |                                                                                                    |  |  |  |  |  |  |  |
| STOPMD?x                         | Reply: a Read stop method when limit switch is detected.                                                                                                    |                                                                                                    |  |  |  |  |  |  |  |
| S39x6HH<br>(old version)         | movement is performed regardless<br>backlash correction command is ex<br>direction is judged and if there is a val<br>correction direction (When the cor<br>direction), move without performing b<br>•When the soft limit state is set to "1" | b0: Limit switch stop mode<br>justment bit is set to "1", backlash<br>of the moving direction when the<br>kecuted. When it is set to 0, move<br>lue of the movement destination in the<br>rrection value is positive the CCW<br>acklash compensation movement.<br>, the soft limit switch is enabled.<br>set to "1", it does sudden stop when |  |  |  |  |  |  |  |
| S4x5 (old version)               | Reply: RxS00HH Read variou<br>HH: Refer to the command of S39x6                                                                                                    | 0                                                                                                    |  |  |  |  |  |  |  |
| FLxddd····                       | Set soft limit value of CW side to be used when soft limit is enabled. ddd: -2,147,483,647 $\sim$ +2,147,483,647                                                                                                    |                                                                                                    |  |  |  |  |  |  |  |
| S5xFL±DDDDDDD                    | The number of digits and the sign are arbitrary.                                                                                                    |                                                                                                    |  |  |  |  |  |  |  |
| (old version)                    | ±DDDDDDD: Signed 7 digits integer                                                                                                    |                                                                                                    |  |  |  |  |  |  |  |
| FL?x                             | Reply: $\pm$ ddddddd<br>Read the digital limit value on the CW side.                                                                                                    |                                                                                                    |  |  |  |  |  |  |  |
| S4xFL (old version)              | Reply: ±ddddddd Signed 7 digits                                                                                                    | s integer                                                                                                    |  |  |  |  |  |  |  |
| BLxddd•••                        | Set soft limit value of CCW side to be used when soft limit is enabled. ddd: -2,147,483,647 $\sim$ +2,147,483,647                                                                                                    |                                                                                                    |  |  |  |  |  |  |  |
| S5xBL±DDDDDDD                    | The number of digits and the sign are arbitrary.                                                                                                    |                                                                                                    |  |  |  |  |  |  |  |
| (old version)                    | ±DDDDDDD: Signed 7 digits integer                                                                                                    | r                                                                                                    |  |  |  |  |  |  |  |
| BL?x                             | Reply: $\pm$ ddddddd<br>Read the digital limit value on the CCW side.                                                                                                    |                                                                                                    |  |  |  |  |  |  |  |
| S4xBL (old version)              | Reply: ±ddddddd Signed 7 digits integer                                                                                                    |                                                                                                    |  |  |  |  |  |  |  |

| Command        | Explanation                                                                                                    |
|----------------|----------------------------------------------------------------------------------------------------|
| VER?           | Reply: 1.00 15-03-27 UPM4C-01 etc.<br>Read the version information of the built-in firmware.                                                                                                    |
| VERH?          | Reply: HD-VER etc.<br>Read the version information of the hardware.                                                                                                    |
| FROM?          | Reply: FROM0/1<br>Read the flash ROM for saving the firmware currently in use.                                                                                                    |
| FROM0<br>FROM1 | Set the flash memory to be used out of the two firmware save flash ROMs.<br>After inputting this command, restart the power supply or start up with the<br>firmware of the flash ROM selected by inputting the REST command. |
| REST           | Reset the UPM4C-01. This is the same operation as unplugging the USB cable and inserting it again.                                                                                                    |
| REST_INIT      | In addition to executing the REST command, return the parameter to the factory setting.                                                                                                    |

#### 6-8 Other commands

#### 6-9 The initialization of setting data

Input the "REST\_INIT" command, various setting data of "UPM4C-01" are initialized to the following values. Data to be set is common to channels A and B. If the motor stops working, save the set value and then initialize the setting data with the above command, it will operate normally.

| Current position | 0    | HOLD OFF<br>signal                    | ON (Signal output at stop)                |
|------------------|------|---------------------------------------|-------------------------------------------|
| Speed            | MSPD | Acceleration/<br>Deceleration<br>form | Trapezoidal acceleration/<br>deceleration |
| HSPD             | 3700 | Pulse output<br>mode                  | Pulse-Pulse                               |
| HSPD(code)       | 48   | Limit switch                          | Enable                                    |
| MSPD             | 650  | Soft LS                               | Disable                                   |
| MSPD(code)       | 16   | Contact of LS                         | All N.O                                   |
| LSPD             | 10   | Stop mode of<br>LS                    | Deceleration stop                         |
| LSPD(code)       | 1    | Automatic<br>backlash<br>adjustment   | Enable                                    |
| RATE             | 13   | CCW soft LS                           | -1,000,000                                |
| Backlash value   | +100 | CW soft LS                            | 1,000,000                                 |

### 7 Firmware version up

You can perform firmware upgrade of UPM4C-01 via USB communication line.

To keep safety you had better pull out the cables between unit and motor driver, or put off the power line of motor drivers.

In addition, the setting including the pulse value is initialized after firmware version up.

Please save the parameter of the UPM4C-01 by using trial software or please write out the parameter from setting as necessary.

You can find the file transmit for firmware version up software and its user's manual in the product web page.

File transmit for firmware version up software (for windows) http://www.tsuji-denshi.co.jp/download/lan\_rs\_file\_send.EXE User's manual (PDF) http://www.tsuji-denshi.co.jp/manual pdf/pm16c 04xd vup soft.pdf

The below explanation is how to perform firmware version up by using LAN communication and Tera Term (free software).

- 1. Download the text file for version upgrade from Tsuji-Electronics HP. Firmware update information and update files are informed this page. http://www.tsuji-denshi.co.jp/support/ver\_11.html
- 2. Launch the program "Tera Term".
- 3. Click File -> New connection, and select com port for UPM4C-01 is connected.
- 4. Click SETUP -> Terminal, and set New-Line code to CR+LF both Receive and Transmit. Select Local Echo checkbox, and click OK button and exit setting.
- 5. Send the command "VER?", and if there is reply, the connection is OK.
- 6. Click File -> Send file, and appear send file select window. Choose the version up file that you have prepared at section 1(UPM4C\_01\_V1.xx.S).
- 7. "ACCESS" lamp is blinking while downloading firmware. If blinking is more quickly, this is the sign of writing new firmware to ROM. If stop blinking, this is the sign of firmware update is completed.
- 8. Disconnect the UPM4C-01 communication and pull USB cable out from UPM4C-01 or send "REST" command. Insert USB cable again, and start with new firmware.

UPM4C-01 contains two flash rom for writing firmware. The newer firmware is written on the unused flash rom, and will be selected new rom on next startup.

You can know which rom is current using by "FROM?" command, reply is "FROM0" or "FROM1". If you are going to compare the operation for firmware version difference, you can select the firmware for next startup with "FROM0" or "FROM1" command.

If trouble occurred in download process and failed to connect to UPM4C-01, you can restore with first written firmware on CPU-ROM. The restore process is below.

- 1. Pull USB cable and AC adaptor cable out from UPM4C-01, and remove the top plate.
- 2. Turn ON dip switch 1 and OFF dip switch 2 at DSW1 on circuit board.
- 3. Connect USB cable, and blink quickly "ACCESS" lamp. If stop blinking, pull cable out.
- 4. Turn OFF dip switch 1 and 2, and connect USB cable again.
- 5. UPM4C-01 turns on with factory firmware version.

# 8 Data1 SPEED code

The SPEED CODE used in the command to set the drive speed, but the speed corresponding to each code is undermentioned.

| -   |      | -   | · · · | ι. ]<br>] |     | lise Per S |     |       |     |       |   |     |        |
|-----|------|-----|-------|-----------|-----|------------|-----|-------|-----|-------|---|-----|--------|
| No. | PPS  | No. | PPS   |           | No. | PPS        | No. | PPS   | No. | PPS   |   | No. | PPS    |
| 0   | 5    | 43  | 3200  |           | 86  | 7500       | 129 | 15580 | 172 | 30680 |   | 215 | 58600  |
| 1   | 10   | 44  | 3300  |           | 87  | 7600       | 130 | 15770 | 173 | 31250 |   | 216 | 59400  |
| 2   | 25   | 45  | 3400  |           | 88  | 7700       | 131 | 15970 | 174 | 31850 |   | 217 | 60200  |
| 3   | 50   | 46  | 3500  |           | 89  | 7800       | 132 | 16180 | 175 | 32470 |   | 218 | 61100  |
| 4   | 75   | 47  | 3600  |           | 90  | 7900       | 133 | 16400 | 176 | 33110 |   | 219 | 61900  |
| 5   | 100  | 48  | 3700  |           | 91  | 8000       | 134 | 16610 | 177 | 33780 |   | 220 | 62800  |
| 6   | 150  | 49  | 3800  |           | 92  | 8200       | 135 | 16830 | 178 | 34480 |   | 221 | 63600  |
| 7   | 200  | 50  | 3900  |           | 93  | 8400       | 136 | 17060 | 179 | 35210 |   | 222 | 64500  |
| 8   | 250  | 51  | 4000  |           | 94  | 8600       | 137 | 17240 | 180 | 35970 |   | 223 | 65400  |
| 9   | 300  | 52  | 4100  |           | 95  | 8800       | 138 | 17420 | 181 | 36500 |   | 224 | 66300  |
| 10  | 350  | 53  | 4200  |           | 96  | 9000       | 139 | 17600 | 182 | 37040 |   | 225 | 67200  |
| 11  | 400  | 54  | 4300  |           | 97  | 9200       | 140 | 17800 | 183 | 37600 |   | 226 | 68100  |
| 12  | 450  | 55  | 4400  |           | 98  | 9400       | 141 | 17990 | 184 | 38170 |   | 227 | 69100  |
| 13  | 500  | 56  | 4500  |           | 99  | 9600       | 142 | 18180 | 185 | 38760 |   | 228 | 70000  |
| 14  | 550  | 57  | 4600  |           | 100 | 9800       | 143 | 18380 | 186 | 39370 |   | 229 | 71000  |
| 15  | 600  | 58  | 4700  |           | 101 | 10000      | 144 | 18660 | 187 | 40000 | [ | 230 | 72000  |
| 16  | 650  | 59  | 4800  |           | 102 | 10200      | 145 | 18940 | 188 | 40500 |   | 231 | 73000  |
| 17  | 700  | 60  | 4900  |           | 103 | 10400      | 146 | 19230 | 189 | 41100 |   | 232 | 74000  |
| 18  | 750  | 61  | 5000  |           | 104 | 10600      | 147 | 19530 | 190 | 41600 |   | 233 | 75000  |
| 19  | 800  | 62  | 5100  |           | 105 | 10800      | 148 | 19840 | 191 | 42200 |   | 234 | 76000  |
| 20  | 900  | 63  | 5200  |           | 106 | 11010      | 149 | 20160 | 192 | 42800 |   | 235 | 77100  |
| 21  | 1000 | 64  | 5300  |           | 107 | 11210      | 150 | 20500 | 193 | 43400 |   | 236 | 78100  |
| 22  | 1100 | 65  | 5400  |           | 108 | 11410      | 151 | 20830 | 194 | 44000 |   | 237 | 79200  |
| 23  | 1200 | 66  | 5500  |           | 109 | 11600      | 152 | 21190 | 195 | 44600 |   | 238 | 80300  |
| 24  | 1300 | 67  | 5600  |           | 110 | 11800      | 153 | 21550 | 196 | 45200 |   | 239 | 81400  |
| 25  | 1400 | 68  | 5700  |           | 111 | 11990      | 154 | 21930 | 197 | 45800 |   | 240 | 82500  |
| 26  | 1500 | 69  | 5800  |           | 112 | 12200      | 155 | 22320 | 198 | 46400 |   | 241 | 83700  |
| 27  | 1600 | 70  | 5900  |           | 113 | 12400      | 156 | 22730 | 199 | 47100 |   | 242 | 84800  |
| 28  | 1700 | 71  | 6000  |           | 114 | 12600      | 157 | 23150 | 200 | 47700 |   | 243 | 86000  |
| 29  | 1800 | 72  | 6100  |           | 115 | 12790      | 158 | 23590 | 201 | 48400 |   | 244 | 87200  |
| 30  | 1900 | 73  | 6200  |           | 116 | 12990      | 159 | 24040 | 202 | 49100 |   | 245 | 88400  |
| 31  | 2000 | 74  | 6300  |           | 117 | 13200      | 160 | 24510 | 203 | 49700 |   | 246 | 89600  |
| 32  | 2100 | 75  | 6400  |           | 118 | 13400      | 161 | 25000 | 204 | 50400 |   | 247 | 90800  |
| 33  | 2200 | 76  | 6500  |           | 119 | 13620      | 162 | 25510 | 205 | 51100 |   | 248 | 92100  |
| 34  | 2300 | 77  | 6600  |           | 120 | 13810      | 163 | 26040 | 206 | 51800 |   | 249 | 93300  |
| 35  | 2400 | 78  | 6700  |           | 121 | 14000      | 164 | 26600 | 207 | 52500 |   | 250 | 94600  |
| 36  | 2500 | 79  | 6800  |           | 122 | 14200      | 165 | 27170 | 208 | 53300 |   | 251 | 95900  |
| 37  | 2600 | 80  | 6900  |           | 123 | 14400      | 166 | 27620 | 209 | 54000 |   | 252 | 97300  |
| 38  | 2700 | 81  | 7000  |           | 124 | 14620      | 167 | 28090 | 210 | 54700 |   | 253 | 98600  |
| 39  | 2800 | 82  | 7100  |           | 125 | 14830      | 168 | 28570 | 211 | 55500 |   | 254 | 100000 |
| 40  | 2900 | 83  | 7200  |           | 126 | 15010      | 169 | 29070 | 212 | 56300 |   |     |        |
| 41  | 3000 | 84  | 7300  |           | 127 | 15200      | 170 | 29590 | 213 | 57000 |   |     |        |
| 42  | 3100 | 85  | 7400  |           | 128 | 15390      | 171 | 30120 | 214 | 57800 |   |     |        |
|     |      |     |       | •         |     |            |     |       |     |       |   |     |        |

# 9 Data2 Acceleration / Deceleration rate

The acceleration / deceleration rate is a coded value from 0 to 115, but the acceleration / deceleration values corresponding to each rate data are undermentioned. unit: ms/1000pps (The time it takes to reach the speed of 1000 pps).

| No. | RATE | No.  | RATE | No. | RATE | No. | RATE | No.  | RATE  | No. | RATE  |
|-----|------|------|------|-----|------|-----|------|------|-------|-----|-------|
| 0   | 1000 | 20   | 150  | 40  | 22   | 60  | 3.3  | 80   | 0.47  | 100 | 0.068 |
| 1   | 910  | 21   | 130  | 41  | 20   | 61  | 3    | 81   | 0.43  | 101 | 0.062 |
| 2   | 820  | 22   | 120  | 42  | 18   | 62  | 2.7  | 82   | 0.39  | 102 | 0.056 |
| 3   | 750  | 23   | 110  | 43  | 16   | 63  | 2.4  | 83   | 0.36  | 103 | 0.051 |
| 4   | 680  | 24   | 100  | 44  | 15   | 64  | 2.2  | 84   | 0.33  | 104 | 0.047 |
| 5   | 620  | 25   | 91   | 45  | 13   | 65  | 2    | 85   | 0.3   | 105 | 0.043 |
| 6   | 560  | 26   | 82   | 46  | 12   | 66  | 1.8  | 86   | 0.27  | 106 | 0.039 |
| 7   | 510  | 27   | 75   | 47  | 11   | 67  | 1.6  | 87   | 0.24  | 107 | 0.036 |
| 8   | 470  | 28   | 68   | 48  | 10   | 68  | 1.5  | 88   | 0.22  | 108 | 0.033 |
| 9   | 430  | 29   | 62   | 49  | 9.1  | 69  | 1.3  | - 89 | 0.2   | 109 | 0.030 |
| 10  | 390  | 30   | 56   | 50  | 8.2  | 70  | 1.2  | - 90 | 0.18  | 110 | 0.027 |
| 11  | 360  | 31   | 51   | 51  | 7.5  | 71  | 1.1  | 91   | 0.16  | 111 | 0.024 |
| 12  | 330  | 32   | 47   | 52  | 6.8  | 72  | 1    | 92   | 0.15  | 112 | 0.022 |
| 13  | 300  | 33   | 43   | 53  | 6.2  | 73  | 0.91 | 93   | 0.13  | 113 | 0.020 |
| 14  | 270  | 34   | 39   | 54  | 5.6  | 74  | 0.82 | 94   | 0.12  | 114 | 0.018 |
| 15  | 240  | 35   | 36   | 55  | 5.1  | 75  | 0.75 | 95   | 0.11  | 115 | 0.016 |
| 16  | 220  | 36   | 33   | 56  | 4.7  | 76  | 0.68 | 96   | 0.1   |     |       |
| 17  | 200  | 37   | 30   | 57  | 4.3  | 77  | 0.62 | 97   | 0.091 |     |       |
| 18  | 180  | 38   | 27   | 58  | 3.9  | 78  | 0.56 | - 98 | 0.082 |     |       |
| 19  | 160  | - 39 | 24   | 59  | 3.6  | 79  | 0.51 | 99   | 0.075 |     |       |
|     |      |      |      |     |      |     |      |      |       |     |       |

Rate Data Table (unit: ms/1000pps)

# 10 Performance and Specifiation

| Power                                                | Supply DC 5 V from USB port, or supply DC +12V from an optional AC adapter (T3168AC) |                                                                                                    |  |  |  |  |  |
|------------------------------------------------------|--------------------------------------------------------------------------------------|----------------------------------------------------------------------------------------------------|--|--|--|--|--|
|                                                      | Control motor                                                                        | 4 motors can be controlled                                                                                                    |  |  |  |  |  |
|                                                      | Capability<br>Control output                                                         | 4 motors can be controlled simultaneously.<br>CW and CCW (+5V 8mA: line driver) for<br>each motor driver.                                                |  |  |  |  |  |
|                                                      |                                                                                      | HOLD OFF signal for each motor driver<br>(Open collector output and +5V common)                                                                          |  |  |  |  |  |
|                                                      | Output frequency                                                                     | 5~5MPPS                                                                                                    |  |  |  |  |  |
|                                                      | Control pulse                                                                        | $0 \sim \pm 2,147,483,647$                                                                                                    |  |  |  |  |  |
| INPUT                                                | Acceleration and Deceleration rate                                                   | 1000~0.125 ms/KHz                                                                                                    |  |  |  |  |  |
| OUTPUT                                               | Acceleration and Deceleration form                                                   | Constant and Trapezoid, S shape form                                                                                                    |  |  |  |  |  |
|                                                      | Output specification                                                                 | 2 pulses (pulse - pulse)<br>1 pulse (pulse – direction, dir signal<br>polarity reversible )                                                              |  |  |  |  |  |
|                                                      | Pulse out connector                                                                  | Dsub9S(F)                                                                                                    |  |  |  |  |  |
|                                                      | Limit switch input                                                                   | CW-LS, CCW-LS, HOME-LS 12V 5m.<br>(minus common) for each control moto<br>Using the AC adapter, power supply +12V<br>for censer is available (MAX 0.5A). |  |  |  |  |  |
|                                                      | Limit switch connector                                                               | Dsub9P(M)                                                                                                    |  |  |  |  |  |
|                                                      | SCAN MODE                                                                            | Continuously stepping the selected motor.                                                                                                    |  |  |  |  |  |
| Stepping mode                                        | ABS IDX MODE                                                                         | Move the selected motor to the set value.                                                                                                    |  |  |  |  |  |
|                                                      | REL IDX MODE                                                                         | Move the selected motor by the set value.                                                                                                    |  |  |  |  |  |
| Communication port                                   | USB                                                                                  | Communication conector: USB-B,<br>USB1.1, USB 2.0 compatible.<br>Communication for virtual Com port<br>driver similar to serial port.                    |  |  |  |  |  |
| Case and Weight Stationary type (70H×170W×100D) 500g |                                                                                      |                                                                                                    |  |  |  |  |  |

For the further information, feel free to ask us.

Tsuji-Electronics Co., Ltd TEL: +81-(0)29-832-3031 FAX: +81-(0)29-832-2662 E-mail: info2@tsuji-denshi.co.jp URL: http://www.tsujicon.jp 3739, Kandatsu-machi, Tsuchiura-city, Ibaraki 300-0013, Japan